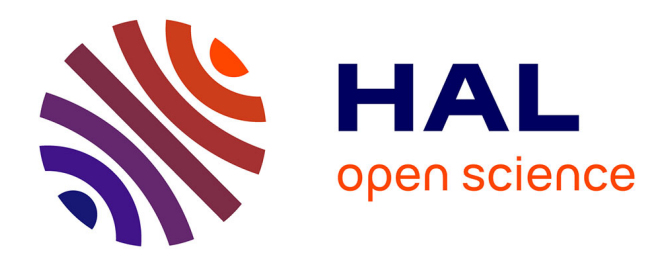

# **Un dispositif d'apprentissage innovant pour débuter avec GNU/Linux**

Dominique Bouillet, Denis Conan, Marie-Christine Monget

# **To cite this version:**

Dominique Bouillet, Denis Conan, Marie-Christine Monget. Un dispositif d'apprentissage innovant pour débuter avec GNU/Linux. Technologies de l'Information et de la Connaissance dans l'Enseignement Supérieur et l'Industrie, Oct 2004, Compiègne, France. pp.502-506. edutice-00000682

# **HAL Id: edutice-00000682 <https://edutice.hal.science/edutice-00000682>**

Submitted on 15 Nov 2004

**HAL** is a multi-disciplinary open access archive for the deposit and dissemination of scientific research documents, whether they are published or not. The documents may come from teaching and research institutions in France or abroad, or from public or private research centers.

L'archive ouverte pluridisciplinaire **HAL**, est destinée au dépôt et à la diffusion de documents scientifiques de niveau recherche, publiés ou non, émanant des établissements d'enseignement et de recherche français ou étrangers, des laboratoires publics ou privés.

# **Un dispositif d'apprentissage innovant pour débuter avec GNU/Linux**

Dominique BOUILLET\*, Denis CONAN\*\* et Marie-Christine MONGET\*\*\*

\*,\*\* Département Informatique de l'Institut National des Télécommunications, <Dominique.BouilletATint-evry.fr>, <Denis.ConanATint-evry.fr > ;

\*\*\* responsable TICE.

33 (1) 60764506 / 33 (1) 60764383 / < Marie-Christine.MongetATint-evry.fr >

GET / Institut National des Télécommunications

9 rue Charles Fourier - 91011 Évry

#### **Résumé**

Ce document décrit de manière synthétique une expérience innovante d'enseignement mixte (alternance d'activités pédagogiques en présentiel et à distance) qui s'est déroulée en grandeur réelle à la rentrée 2003. Forts d'un ensemble d'expérimentations en matière de TICE et de leurs évaluations, un groupe d'enseignants a souhaité appliquer ces retours d'expérience, en mettant en place un dispositif pédagogique innovant ; c'est ce dispositif et son évaluation qui sont présentés ici. Les concepts de base en sont connus mais sans doute pas encore assez appliqués : autonomie de l'apprenant et travail collaboratif, progression avec suivi individualisé, enseignants à l'écoute mais distants. Les retours d'évaluation de ce modèle montrent qu'il est viable et peut être exploité dans d'autres disciplines.

**Mots-clés** : dispositif innovant de formation, évaluation d'un dispositif, méthodologie et résultats, enseignement mixte, tutorat.

#### **Abstract**

This document describes an innovative way of learning. A mix between lessons, practice, and simulations with full on-line support. This took place at fall 2003 for newly arrived students beginning their computer science learning. This system is based on already known concepts : self-learning and collaborative work, progress with self-evaluation, distant but listening teachers.

**Keywords**: innovative system in higher education and professional training, system evaluation, methodology and results, blended learning, tutoring.

#### **Introduction : contexte, motivations et objectifs**

S'appuyant sur l'expérience et les évaluations d'un enseignement traditionnel (cours magistral et travaux pratiques) relatif à l'initiation à l'informatique pour les étudiants qui intègrent Télécom INT en première année, nous avons engagé une réflexion qui a abouti à remodeler la pédagogie de cette formation en s'appuyant un peu plus sur les technologies de l'information et en innovant dans les méthodes pédagogiques employées.

Les constats étaient les suivants : les niveaux des étudiants à leur entrée dans l'école sont très différents, donc leur progression ne se fait pas à la même vitesse ; le contenu de la formation nécessite des manipulations pour acquérir le savoir-faire. L'idée est donc de mettre en place une formation où chacun est acteur et peut progresser à son rythme, en s'appuyant sur un suivi personnalisé. L'intérêt majeur d'une telle solution est d'habituer l'étudiant dès ses débuts à une certaine autonomie et à des méthodes de travail applicables par la suite. Des supports de cours stables (livres et polycopiés) existaient déjà. Une des difficultés était de « faire passer » le savoir-faire et donc de faire pratiquer chacun ; auparavant, tous ne pratiquaient pas de façon identique puisqu'ils travaillaient en binôme.

Quant à nous, enseignants, nous souhaitons évoluer vers une plus grande implication de l'étudiant (par opposition au côté « passif » ou non individuel de l'enseignement traditionnel). Le lien s'est créé entre les enseignants et la Direction des études qui a soutenu ce projet et permis sa réalisation en planifiant les séances de travaux pratiques à raison d'un étudiant par poste de travail.

En outre, l'ensemble des protagonistes est lié par une volonté sous-jacente d'utiliser et de promouvoir les outils Libres<sup>1</sup> et ce, dès le début de la scolarité des élèves ingénieurs. Nous utilisons d'ailleurs comme espace collaboratif pour bâtir le dispositif la plateforme Picolibre développée au sein du GET<sup>2</sup>(voir schéma du dispositif en annexe).

#### **Déroulement de la formation : organisation, ressources et choix pédagogiques**

Avec le concours de la Cellule de Ressources Multimédia pour la Pédagogie de l'INT, les enseignants ont donc mis en oeuvre un dispositif de formation en scénarisant complètement les activités pédagogiques nécessaires ainsi que le déroulement de la formation. Grâce à la planification des séances de formation en ligne de manière individuelle (ce que la Direction des études a accepté mais qui n'est pas dans les traditions

÷.

<sup>1</sup>Libre au sens des logiciels libres (libre d'utiliser, d'étudier le fonctionnement et de l'adapter, d'améliorer et de redistribuer) 2Groupe des Écoles de Télécommunications dont l'INT est membre.

de l'école), la mise en oeuvre est devenue possible. Sinon le dispositif aurait perdu une partie de son sens.

## **Les ressources pédagogiques du dispositif**

Les artefacts associés à cette formation sont composés de supports traditionnels et de ressources pédagogiques basées sur les TICE ; le schéma de la figure 1 les résume.

Le *support en ligne* est une forme du polycopié mais adapté à une structure *web*, c'est-à-dire découpé en notions et sous-notions, à la manière d'un manuel de référence. Le contenu correspond aux transparents du cours agrémentés de commentaires et d'illustrations. Ce sont les transparents du cours présents dans tous les supports (papier ou électroniques), qui servent à faire le lien entre les différents contenus et modes d'enseignement du cours.

Les *illustrations interactives* concernent tout ce qui peut être montré et manipulé dans l'apprentissage et se traduisent par des simulations de deux types : des illustrations sur les commandes apprises (n'oublions pas qu'il s'agit d'apprendre l'informatique !) et des animations expliquant le fonctionnement de certains mécanismes ou détaillant le déroulement à suivre pour réaliser des actions, par exemple l'apprentissage de l'environnement graphique.

*QCM* a le sens habituel de questionnaire à choix multiples avec correction automatique et corrigés disponibles. Nous collectons, au fur et à mesure des années de mise en ligne de ce cours, des propositions de réponse aux questions récurrentes posées par les apprenants. Les questions sont groupées par section dans la *FAQ* (foire aux questions). C'est une source d'informations très répandue et très utilisée en informatique comme complément des pages des manuels d'utilisation et de référence (en ligne ou papier).

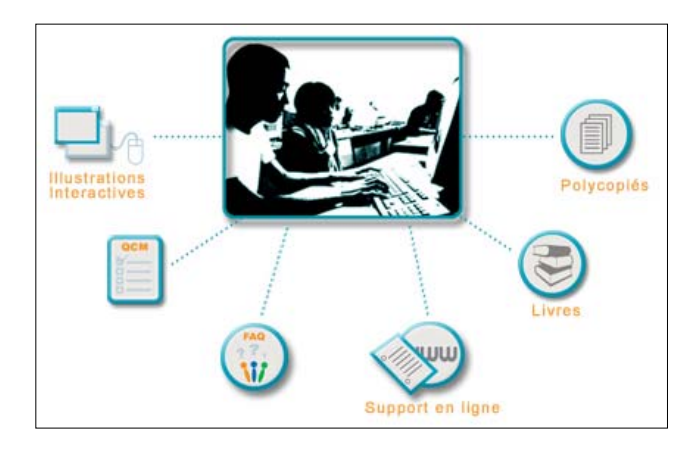

Figure 1 – Les artefacts du dispositif

#### **Le suivi de l'apprenant dans ce dispositif**

L'apprenant muni de cet environnement de formation peut se trouver dans deux situations différentes :

• Suivre une formation personnelle à son initiative et décorrelée d'un enseignement quelconque ;

• Étudier dans le cadre d'un module de formation initiale et c'est le cas que nous présentons ici ; ce mode intègre des mécanismes de suivi et implique des règles d'utilisation. Le suivi n'est activé qu'après la connexion personnelle à la plate-forme de formation ouverte et à distance, ici Ganesha. Une description du modèle spécifique de suivi du dispositif est expliquée dans la figure 2.

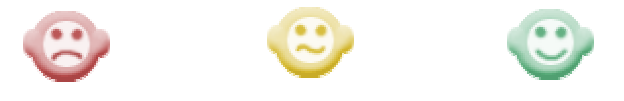

*Pas compris Dubitatif Compris* 

Figure 2 – Les boutons d'auto-évaluation

L'apprenant est sollicité pour s'auto-évaluer au fur et à mesure de son avancée dans le cours et ceci se traduit par une action (un clic) en fin de chaque sous-notion sur la tête qui correspond à son ressenti en fin de sousnotion (*pas compris, dubitatif, compris*). Les informations de suivi ainsi récupérées peuvent être visualisées à tout instant pour offrir une vision globale faisant ressortir les parties présentant des difficultés ainsi que la progression dans l'apprentissage. Avec la symbolique des couleurs associées aux icônes, l'apprenant voit immédiatement les parties non étudiées, celles qu'il n'a pas comprises, *etc*. Il peut aussi modifier son auto-évaluation, par exemple s'il se rend compte en effectuant un exercice qu'il n'avait pas compris correctement. L'enseignant voit les mêmes informations pour chaque apprenant de son groupe avec des totaux calculés par apprenant et par notion. Il peut aussi visualiser une version globale de son groupe d'étudiants agrégés par notion.

# **La règle des trois bouées de secours**

Que peut faire l'apprenant en cas de difficulté ? Le bouton d'appel à l'aide l'informe.

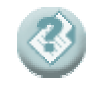

Figure 3 – L'appel au secours

Un des objectifs de la formation est l'acquisition de l'autonomie, ne l'oublions pas ! Cet icône est là pour aider l'apprenant et nous décrivons ci-dessous le principe de fonctionnement, appelé aussi la règle des « 3 bouées de secours (Doc, FAQ, Forum) avant SOS ».

• Première bouée : « Doc »

L'apprenant doit s'assurer d'avoir bien regardé toutes les sources d'informations (polycopiés, supports en ligne) avant d'aller naviguer ailleurs ou de lancer une bouée à la mer. La première bouée de secours est donc intitulée « Étudie le manuel de survie », à ne surtout pas confondre avec ou interpréter comme « Débrouilletoi tout seul en milieu hostile ! ».

• Deuxième bouée : « FAQ »

La FAQ de ce cours est construite suite aux échanges des apprenants induits par une question posée par l'un d'entre-eux. Par conséquent, cette base d'informations se constitue au fur et à mesure des sessions de formation. La deuxième bouée de secours peut donc s'intituler « Profite de l'expérience des prédécesseurs », à ne pas interpréter bien sûr comme « Bombarder les enseignants de questions à ajouter à la FAQ ! ».

• Troisième bouée : « Forum »

Le forum rassemble dans un espace de discussion les apprenants d'un même groupe. L'étudiant parcourt les questions et les réponses déjà proposées. S'il ne trouve pas assez d'éléments de réponse à sa question, il « poste » une nouvelle question et revient un peu plus tard pour voir si un membre du groupe a répondu. Réciproquement, il va régulièrement voir s'il peut répondre à une question. La troisième bouée de secours

s'intitule donc « Rame avec les autres ! », à ne pas transformer en « Discuter des derniers événements du campus en utilisant le forum comme une liste de diffusion restreinte au groupe ou comme un "chat" ou "talk" improvisé ! ».

• Enfin « SOS »

Si, après ces trois étapes, l'apprenant n'a pas obtenu de réponse satisfaisante, il peut envoyer un courrier électronique à l'enseignant responsable du groupe. L'enseignant traite le courrier électronique dans les meilleurs délais possibles. Bien sûr, s'il y a urgence, rien n'empêche l'étudiant d'avoir recours aux moyens traditionnels (téléphoner ou passer voir l'enseignant dans son bureau).

## **2.4 Organisation temporelle du dispositif**

Dans le cadre de l'enseignement en formation initiale décrit jusque-là, le déroulement temporel de la formation est bâti sur le modèle de la figure 4.

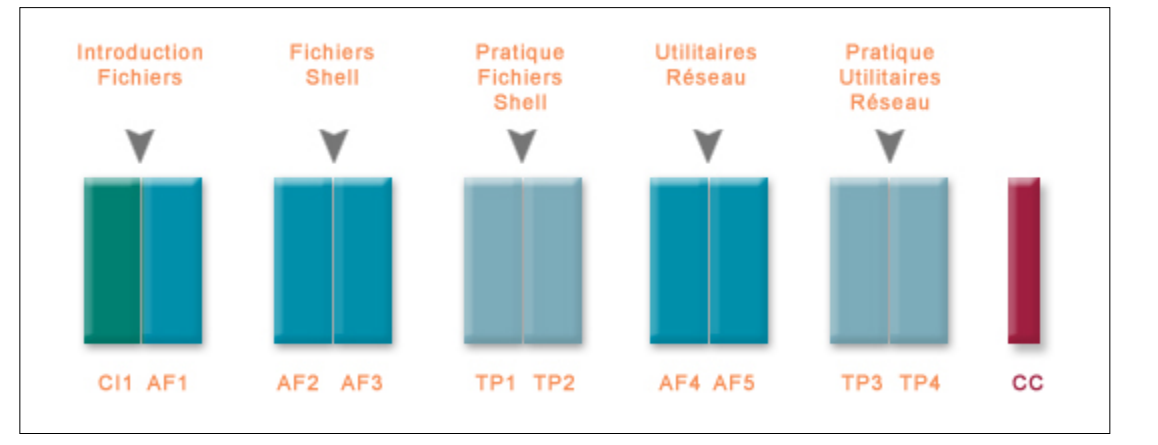

Figure 4 – Le déroulement de la formation

Voici une explication des acronymes :

- CI : Cours Intégré ; le cours intégré en tout début de formation accueille les étudiants en présentant les objectifs et le fonctionnement du module, et les initie à l'auto-formation. Le module continue ensuite avec en alternance des séances d'autoformation et des travaux pratiques.
- AF : Auto-Formation ; un enseignant est disponible pour toutes les salles en parallèle afin de résoudre les questions bloquantes.
- TP : Travaux Pratiques ; en début de TP, les réponses données aux questions posées pendant l'auto-formation par courrier électronique et dans les forums sont commentées par l'enseignant. Il peut ainsi, le cas échéant, remettre l'accent sur certaines parties du cours mal comprises et qui lui ont été révélées par l'auto-évaluation.
- CC : Contrôle des Connaissances ; classique, le contrôle est effectué avec un étudiant par poste de travail.

## **3. Retour d'expérience : évaluations et apports pédagogiques**

Deux évaluations ont succédé au module de formation ; nous présentons tout d'abord les résultats de l'évaluation réalisée par les étudiants via un questionnaire (en ligne), puis le bilan des enseignants intervenant dans la formation.

#### **3.1 Bilan des étudiants**

Parmi les 94 étudiants (sur 170) ayant répondu à l'évaluation du dispositif, évaluation libre consistant à remplir un questionnaire en ligne, précisons que 95 % n'avaient jamais utilisé un tel dispositif d'enseignement et que 70% ne connaissaient pas du tout le sujet (initiation à un système d'exploitation). Le questionnaire en ligne comprenait une cinquantaine de questions classées par thème :

- Informations générales
- Équipement informatique
- Dispositif
- Structure du cours
- Contenu
- Illustrations interactives
- QCM
- Interactivité du cours en ligne
- Présentation graphique du cours
- Règles des « 3 bouées de secours avant SOS »
- Appréciation globale

Un paramètre intéressant pour les enseignants concerne le temps passé sur le cours par semaine - à titre indicatif, la charge nominale prévue pour le module est de 6 heures par semaine (cf. figure 5).

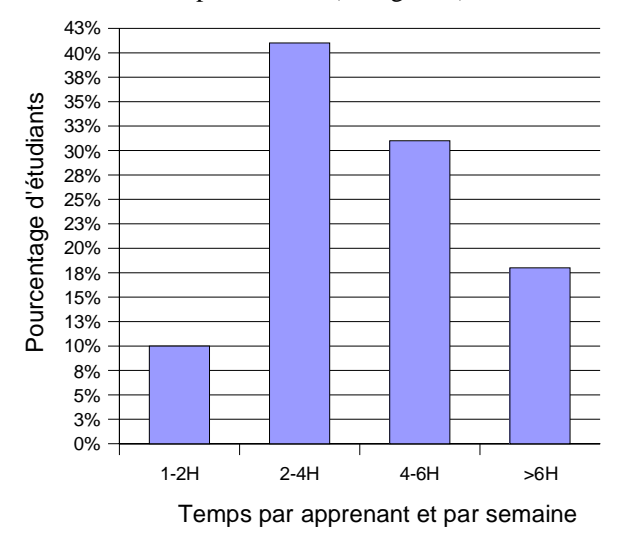

Figure 5 – Temps passé en auto-formation

Les trois-quarts des étudiants ont apprécié la structuration rigoureuse de ce cours ainsi que la répartition des informations entre le polycopié et le support en ligne. Le rythme a été jugé difficile à suivre pour 50% des étudiants.

Le dispositif contient, pour l'année 2003, 115 pages HTML complétées par 58 illustrations interactives, et 12 QCM. Concernant l'apport du multimédia dans les illustrations interactives, 80% des étudiants l'apprécient. Les QCM sont jugés suffisants en nombre et utiles pour la progression. Pour la règle des 3 bouées de secours, les étudiants aimeraient obtenir plus rapidement les réponses aux questions posées dans le forum de leur groupe.

D'une manière générale, plus de 80 % des étudiants ont apprécié ce dispositif (cf. figure 6) et sont prêts à suivre une autre formation suivant ce modèle d'apprentissage. Nous envisageons le même dispositif pour l'an prochain mais en tenant compte des remarques pertinentes des étudiants comme :

• réduction de la durée des séances d'auto-formation (passage de 3H à 1H30)

alternance avec les séances de travaux pratiques

au moins une rencontre avec un enseignant par semaine.

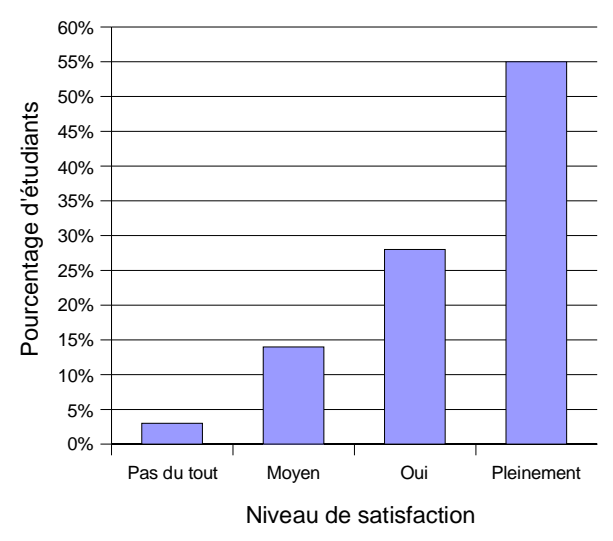

Figure 6 – « Avez-vous apprécié le dispositif ? »

#### **Bilan des enseignants**

Les huit groupes d'étudiants sont encadrés par huit enseignants, fortement impliqués dans ce dispositif, à la fois pendant la préparation et pendant le déroulement de la formation. Nous proposons ici quelques chiffres concernant le temps de réalisation : sur quatre ans, 11 personnes ont été impliquées dans le projet aussi bien au niveau de la pédagogie que des développements techniques, pour un total de 130 hommes\*jours. Précisons que les contenus du cours étaient stables et que les améliorations concernaient plus le dispositif luimême. D'autre part, si l'on évalue le gain de temps par enseignant pour un tel module, on aboutit à un chiffre d'environ 10% ; précisons cependant que si le gain initial est de 10% pour le module joué une première fois, ce gain va augmenter à chaque nouveau fonctionnement du dispositif. Nous présentons dans cette partie le bilan exprimé par les enseignants impliqués dans la formation.

Les enseignants sont satisfaits que la grande majorité des étudiants aient joué le jeu jusqu'à l'évaluation comprise. Le dispositif induisant une plus grande pratique pour chaque étudiant, les résultats concernant leur niveau de savoir-faire sont meilleurs que les années précédentes. Ceci se traduit notamment lors des travaux pratiques par des étudiants plus à l'aise. Il est peut-être difficile de dire si cela est aussi dû aux illustrations interactives qui permettent une meilleure compréhension pour une pratique plus rapide.

Les enseignants ont noté qu'ils doivent apprendre à mettre en valeur les points importants par d'autres moyens que ceux utilisés traditionnellement, par exemple lors d'un cours magistral. Les transparents qui contiennent les notions et sous-notions à acquérir jouent donc un rôle essentiel et les enseignants estiment qu'il faut les retravailler pour les améliorer, voire les rescénariser. La terminologie « scénariser un support en ligne » est maintenant acceptée.

Les enseignants insistent aussi sur la nécessité de

bien présenter tous les outils utiles en début de formation, par exemple insister sur l'utilisation du forum lors de la présentation du dispositif : certains groupes d'étudiants frileux au début ont eu du mal à démarrer. Les enseignants se rendent compte d'une évolution de leurs habitudes de travail, par exemple il leur faudra réserver des plages dans leur agenda pour assurer le suivi à distance des forums de leurs groupes d'étudiants et compléter la FAQ.

Il semble nécessaire de re-scénariser le module dans le temps pour favoriser l'alternance formation en ligne (1H30 seulement) et TP avec enseignants (1H30 seulement). D'une manière générale, il faut prévoir une rencontre avec les étudiants chaque semaine. Du côté des informations de coordination en ligne, il va falloir tout regrouper sur un même point central : c'est une question d'organisation au niveau du *web.* 

# **Conclusion**

L'enseignant coordonnateur et l'équipe enseignante de cette formation travaillent à la mise en place du dispositif depuis plusieurs années et estiment avoir atteint un pallier avec la version actuelle car les améliorations en terme de résultats sont flagrantes. Le dispositif sera reconduit et amélioré pour l'année prochaine en tenant compte des souhaits des étudiants (cf. la section 3 sur les évaluations). L'ensemble des enseignants impliqués a passé beaucoup de temps pour mettre en place le dispositif, mais est prêt à continuer dans le sens ouvert cette année. Les enseignants ressentent une évolution dans leur métier avec par exemple l'introduction du tutorat à distance qui induit des modifications de moyens et de comportement dans la relation enseignant-apprenant. Le dispositif semble pouvoir s'appliquer à d'autres disciplines. Cependant, la phase la plus complexe semblerait être, pour chaque discipline, la réflexion à mener pour trouver les points à « faire pratiquer » et en déduire les illustrations ou simulations à insérer dans le dispositif. Ce dispositif a été inauguré en formation initiale mais sera bientôt utilisé en formation continue et l'évaluation sera réitérée car les apprenants n'auront pas forcément les mêmes comportements et avis.

Deux méthodes sont possibles pour suivre cette formation : de manière autonome ou avec un suivi et un tutorat. Pour avoir une idée générale, vous pouvez regarder selon la première méthode sur le site de l'INT  $\langle \text{http://www.int-evry.fr/}, \text{dans la rubrique} \times \text{Course en} \rangle$ ligne », sous le titre « Initiation à UNIX ».

## **Remerciements**

Nous remercions les collègues de l'INT qui participent à ce projet, d'abord les enseignants : Sophie Chabridon, Frédérique Silber-Chaussumier, Djamel Belaid, Eric Renault, Christian Parrot, Daniel Millot, Olivier Villin ainsi que notre infographiste Steeve Jouannet. Nous remercions aussi les membres du Comité de relecture pour leurs remarques très constructives.

## **Annexe**

#### **Environnement du dispositif IniTuX**

Parmi les outils utilisés, citons **Ganesha** comme plateforme libre (voir  $\langle \text{http://www.anemalab.org/} \rangle$ ) qui a permis de constituer

- le suivi concernant les statistiques de connexion des apprenants ;
- les listes de diffusion par groupe ;
- les forums d'échange par groupe.
- Comme il s'agit d'une plateforme libre, nous avons pu y ajouter les fonctionnalités suivantes :
- mise en place d'une auto-évaluation par les apprenants
- gestion de groupes  $\Rightarrow$  lien avec l'annuaire LDAP.

La plateforme collaborative qui a permis aux enseignants de bâtir le dispositif est **Picolibre** ; pour plus d'informations allez voir sur le site <http://picolibre.int-evry.fr/projets/initux/ >.

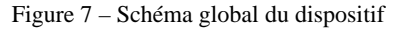

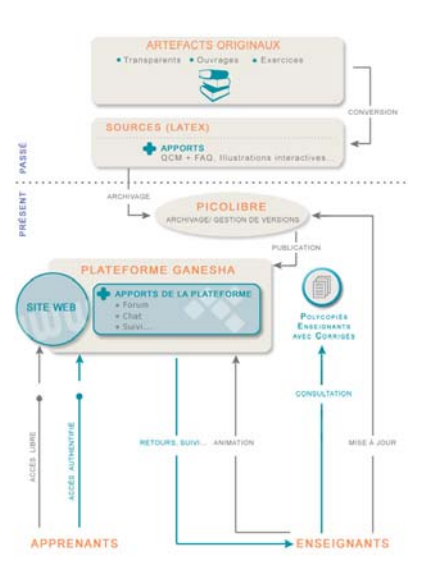